# Documentation 0.1 ScreenTest

short description

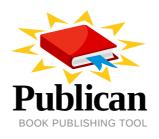

**Dude McPants** 

## Documentation 0.1 ScreenTest short description Edition 0

Author

Dude McPants

Dude.McPants@example.com

Copyright © 2009 | You need to change the HOLDER entity in the en-US/ScreenTest.ent file | This material may only be distributed subject to the terms and conditions set forth in the GNU Free Documentation License (GFDL), V1.2 or later (the latest version is presently available at *http://www.gnu.org/licenses/fdl.txt*).

A short overview and summary of the book's subject and purpose, traditionally no more than one paragraph long. Note: the abstract will appear in the front matter of your book and will also be placed in the description field of the book's RPM spec file.

| Preface                                                                                                    | v   |
|----------------------------------------------------------------------------------------------------|-----|
| 1. Document Conventions                                                                                                    |     |
| 1.1. Typographic Conventions                                                                                                    | v   |
| 1.2. Pull-quote Conventions                                                                                                    | vi  |
| 1.3. Notes and Warnings                                                                                                    |     |
| 2. We Need Feedback!                                                                                                    | vii |
| <ul> <li>1. Test Chapter</li> <li>1.1. Test Section 1</li> <li>1.2. Test Section 2</li> <li>1.3. Test of screen and programlisting tags</li> </ul> | 1   |
| A. Revision History                                                                                                    | 3   |
| Index                                                                                                    | 5   |

# Preface

# **1. Document Conventions**

This manual uses several conventions to highlight certain words and phrases and draw attention to specific pieces of information.

In PDF and paper editions, this manual uses typefaces drawn from the *Liberation Fonts*<sup>1</sup> set. The Liberation Fonts set is also used in HTML editions if the set is installed on your system. If not, alternative but equivalent typefaces are displayed. Note: Red Hat Enterprise Linux 5 and later includes the Liberation Fonts set by default.

### **1.1. Typographic Conventions**

Four typographic conventions are used to call attention to specific words and phrases. These conventions, and the circumstances they apply to, are as follows.

#### Mono-spaced Bold

Used to highlight system input, including shell commands, file names and paths. Also used to highlight keycaps and key combinations. For example:

To see the contents of the file **my\_next\_bestselling\_novel** in your current working directory, enter the **cat my\_next\_bestselling\_novel** command at the shell prompt and press **Enter** to execute the command.

The above includes a file name, a shell command and a keycap, all presented in mono-spaced bold and all distinguishable thanks to context.

Key combinations can be distinguished from keycaps by the hyphen connecting each part of a key combination. For example:

Press **Enter** to execute the command.

Press **Ctrl+Alt+F1** to switch to the first virtual terminal. Press **Ctrl+Alt+F7** to return to your X-Windows session.

The first paragraph highlights the particular keycap to press. The second highlights two key combinations (each a set of three keycaps with each set pressed simultaneously).

If source code is discussed, class names, methods, functions, variable names and returned values mentioned within a paragraph will be presented as above, in **mono-spaced bold**. For example:

File-related classes include **filesystem** for file systems, **file** for files, and **dir** for directories. Each class has its own associated set of permissions.

#### **Proportional Bold**

This denotes words or phrases encountered on a system, including application names; dialog box text; labeled buttons; check-box and radio button labels; menu titles and sub-menu titles. For example:

<sup>&</sup>lt;sup>1</sup> https://fedorahosted.org/liberation-fonts/

Choose System  $\rightarrow$  Preferences  $\rightarrow$  Mouse from the main menu bar to launch Mouse Preferences. In the Buttons tab, click the Left-handed mouse check box and click Close to switch the primary mouse button from the left to the right (making the mouse suitable for use in the left hand).

To insert a special character into a gedit file, choose Applications  $\rightarrow$  Accessories

 $\rightarrow$  Character Map from the main menu bar. Next, choose Search  $\rightarrow$  Find... from the Character Map menu bar, type the name of the character in the Search field and click Next. The character you sought will be highlighted in the Character Table. Double-click this highlighted character to place it in the Text to copy field and then click the Copy button. Now switch back to your document and choose Edit  $\rightarrow$  Paste from the gedit menu bar.

The above text includes application names; system-wide menu names and items; application-specific menu names; and buttons and text found within a GUI interface, all presented in proportional bold and all distinguishable by context.

#### Mono-spaced Bold Italic or Proportional Bold Italic

Whether mono-spaced bold or proportional bold, the addition of italics indicates replaceable or variable text. Italics denotes text you do not input literally or displayed text that changes depending on circumstance. For example:

To connect to a remote machine using ssh, type **ssh** *username@domain.name* at a shell prompt. If the remote machine is **example.com** and your username on that machine is john, type **ssh john@example.com**.

The **mount** -o **remount** *file-system* command remounts the named file system. For example, to remount the **/home** file system, the command is **mount** -o **remount /home**.

To see the version of a currently installed package, use the **rpm** -q **package** command. It will return a result as follows: **package-version-release**.

Note the words in bold italics above — username, domain.name, file-system, package, version and release. Each word is a placeholder, either for text you enter when issuing a command or for text displayed by the system.

Aside from standard usage for presenting the title of a work, italics denotes the first use of a new and important term. For example:

Publican is a DocBook publishing system.

#### **1.2. Pull-quote Conventions**

Terminal output and source code listings are set off visually from the surrounding text.

Output sent to a terminal is set in **mono-spaced** roman and presented thus:

| books       | Desktop  | documentation | drafts | mss   | photos | stuff | svnbooks_tests | Desktop1 |
|-------------|----------|---------------|--------|-------|--------|-------|----------------|----------|
| downloads   | images   | notes script  | s svgs |       |        |       |                |          |
| books       | Desktop  | documentation | drafts | mss   | photos | stuff | svn            |          |
| books_tests | Desktop1 | downloads     | images | notes |        |       |                |          |

Source-code listings are also set in **mono-spaced** roman but add syntax highlighting as follows:

```
package org.jboss.book.jca.ex1;
import javax.naming.InitialContext;
public class ExClient{
Client
{ public static void main(String args[])
      throws Exception { InitialContext iniCtx =
Exception
           {
                  InitialContext iniCtx
Exception
                   InitialContext iniCtx new InitialContext();
                                                                   Object
            {
                                                                                 ref
                                                                                        =
iniCtx.
 InitialContext();
                      0bject
                                     ref
                                            lookup("EchoBean");
     EchoHome
                    home = (EchoHome) ref;
     Echo
                    echo
                          = home.create();
     System.out.println("Created Echo");
     System.out.println("Echo.echo('Hello') = " + echo.echo("Hello"));
  }
}
```

#### **1.3. Notes and Warnings**

Finally, we use three visual styles to draw attention to information that might otherwise be overlooked.

#### Note

Notes are tips, shortcuts or alternative approaches to the task at hand. Ignoring a note should have no negative consequences, but you might miss out on a trick that makes your life easier.

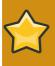

#### Important

Important boxes detail things that are easily missed: configuration changes that only apply to the current session, or services that need restarting before an update will apply. Ignoring a box labeled 'Important' won't cause data loss but may cause irritation and frustration.

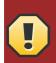

#### Warning

Warnings should not be ignored. Ignoring warnings will most likely cause data loss.

# 2. We Need Feedback!

You should over ride this by creating your own local Feedback.xml file.

# **Test Chapter**

This is a test paragraph

## 1.1. Test Section 1

This is a test paragraph in a section

## 1.2. Test Section 2

This is a test paragraph in Section 2

1. listitem text

### 1.3. Test of screen and programlisting tags

Over the next few paragraphs, we'll be testing the **screen** and **programlisting** tags, as rendered by Publican.

```
5...Would you like to install support for TEST PROGRAM? (Y/n)
  5...Would you like to install support for TEST PROGRAM? (Y/n)
   5...Would you like to install support for TEST PROGRAM? (Y/n)
                 *** TEST
prise 5...Would you like to install support for TEST PROGRAM? (Y/n)
   PROGRAM*******Installing for RedHat Enter
prise 5...Would you like to install support for TEST PROGRAM? (Y/n)
   PROGRAM*******Installing for Red
Hat Enterprise 5...Would you like to install support for TEST PROy
2
 5...Would you like to install support for TEST PROGRAM? (Y/n)
  5...Would you like to install support for TEST PROGRAM? (Y/n)
        5...Would you like to install support for TEST PROGRAM? (Y/n)
         prise 5...Would you like to install support for TEST PROGRAM? (Y/n)
```

\* \* \* \* \*

\* \* \* \* \*

# **Appendix A. Revision History**

Revision 0Thu Dec 31 2009Initial creation of book by publican

Dude McPants Dude.McPants@example.com

# Index

# F

feedback contact information for this manual, vii